## **Учет товара в складах-автомобилях**

По умолчанию принята упрощенная система, при которой накладные клиентов списываются с основного склада, а в ведомости доставки считается, что водитель выгрузил товар и тару в полном объеме.

Для учета товара в автомобилях предназначен соответствующий регистр, который увеличивается на основании ведомости доставки и уменьшается на основании расходных накладных.

Однако возможен вариант настройки, при котором отгрузка производится сначала с основного склада, а затем автомобилей. Включение этого варианта описано ниже, в параграфе «настройки для работы со складами-автомобилями» (значение константы «Проведение: ведомость перемещает на склад автомобиля» на 1).

Приведем пример работы в указанном режиме:

1 этап. Прием заказов. Накладная будет проведена с основного склада обычным образом. Предположим, что введены 2 заказа: ООО Ромашка на 20 бутылей и Иванов И.И. на 10.

В складской ведомости по основному складу :

р.н.№1 ООО «Ромашка» -20 бут.

р.н. №2 Иванов И.И. -10 бут.

2 этап. Формирование ведомостей доставки. Если указан автомобиль А190РО, то в момент формирования ведомостей в расходных накладных, отнесенных к маршруту, будет изменен склад на указанный в справочнике автомобилей (А190РО), в результате:

В складской ведомости по основному складу :

ведомость доставки.№1 А190РО -30 бут.

по складу А190РО:

ведомость доставки.№1 А190РО +30 бут.

р.н.№1 ООО «Ромашка» -20 бут.

р.н. №2 Иванов И.И. -10 бут.

(остаток 0 бут.)

3 этап. добавление резерва по бутылям. В ведомости доставки по А190 РО вносим 2 бут. в табличную часть «резерв».

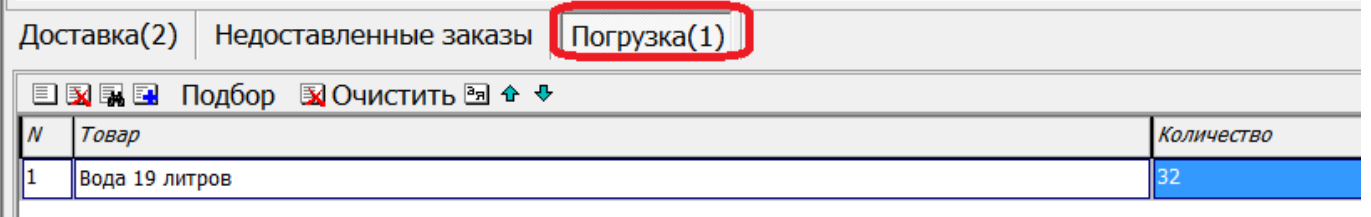

В складской ведомости по основному складу : ведомость доставки.№1 А190РО -32 бут. по складу А190РО: ведомость доставки.№1 А190РО +32 бут. р.н.№1 ООО «Ромашка» -20 бут. р.н. №2 Иванов И.И. -10 бут. (остаток 2 бут.) 4 этап. Водитель возвращается после рейса. Предположим, что ООО «Ромашка» фактически получило на 3 бутыли меньше. по складу А190РО: ведомость доставки.№1 А190РО +32 бут. р.н.№1 ООО «Ромашка» -17 бут. р.н. №2 Иванов И.И. -10 бут. (остаток 5 бут.)

## 5 этап. После обычной обработки (отражения тары и денег, полученных от клиентов, например с помощью кнопки +ЭД) нажимаем в ведомости доставки «действия» - «выгрузка из машины».

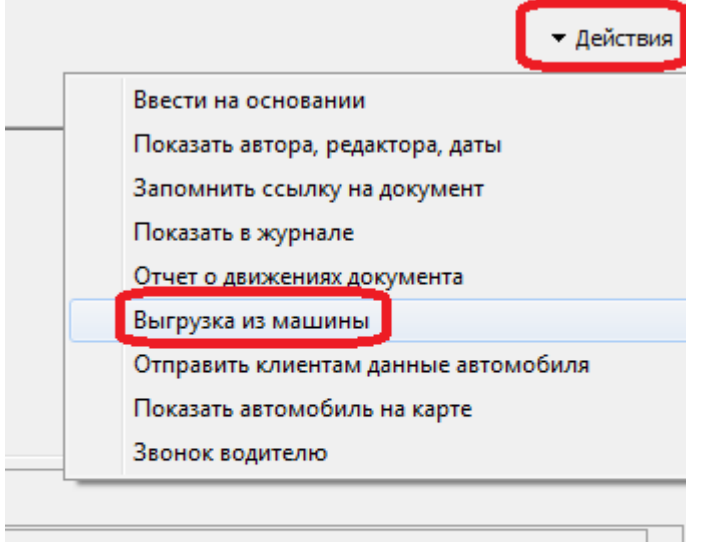

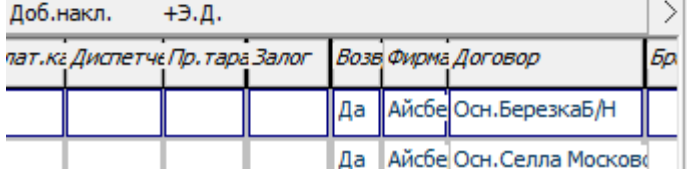

Указываем фактически выгруженное число полных бутылей (например 3).

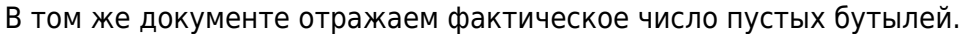

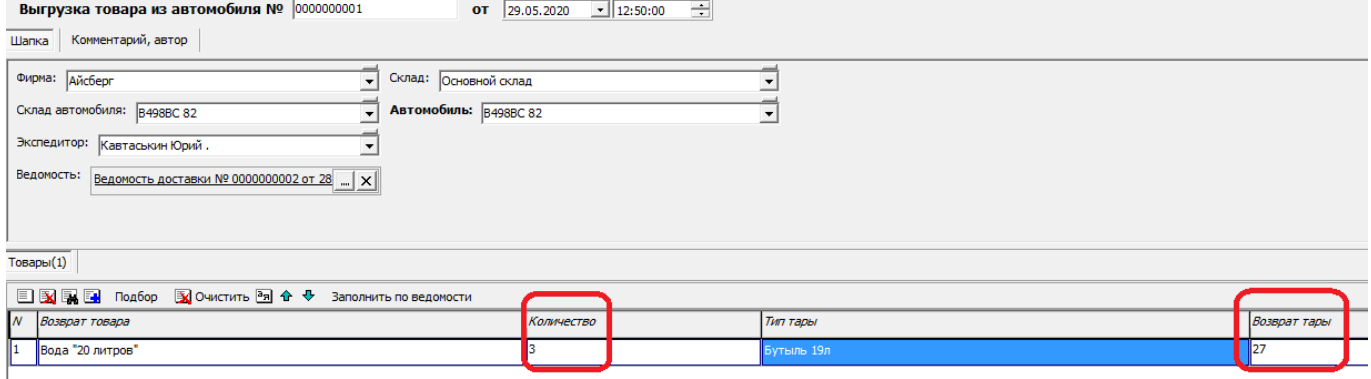

по складу А190РО: ведомость доставки.№1 А190РО +32 бут. р.н.№1 ООО «Ромашка» -17 бут. р.н. №2 Иванов И.И. -10 бут. выгрузка №1 - 3 бут. (остаток 2 бут.) В складской ведомости по основному складу : ведомость доставки.№1 А190РО -32 бут. выгрузка №1 + 3 бут. (в итоге с основного склада ушло 29 бутылей, 27 из них получили клиенты и 2 находится на складе А190РО).

## **Учет тары (прием тары от клиентов под отчет экспедитором)**

В схеме работы по умолчанию, как говорилось ранее, тара возвращается от клиента непосредственно на склад. При работе со складами-автомобилями логично тару также принимать на склад по документу «выгрузка из автомобиля». Включив соответствующую настройку в значениях по умолчанию (подробнее - в соотв. параграфе) мы для всех новых ведомостей доставки назначим новый вариант проведения тары.

По ведомости доставки тара списывается с клиента и поступает к экспедитору (что отражается в регистре «тара у экспедиторов»). По документу выгрузки из автомобиля, описанному ранее, остаток по регистру «тара у экспедиторов» соответствующего сотрудника уменьшится, а остаток тары на складе увеличится. Если тара сдана не полностью, в регистре «тара у экспедиторов» останется конечный остаток.

## **Настройки для работы со складами-автомобилями**

Для работы вышеописанной схемы необходимо сделать следующие настройки: Для включения автоматического переопределения складов и появления табличной части «резерв» необходимо **в константе «Проведение: ведомость перемещает на склад автомобиля» установить значение 1 или Да.**

Чтобы тара от клиентов попадала под отчет экспедиторам, надо одновременно с предыдущим пунктом включить в справочники - структура компании - значения по умолчанию настройку, как на следующем рисунке:

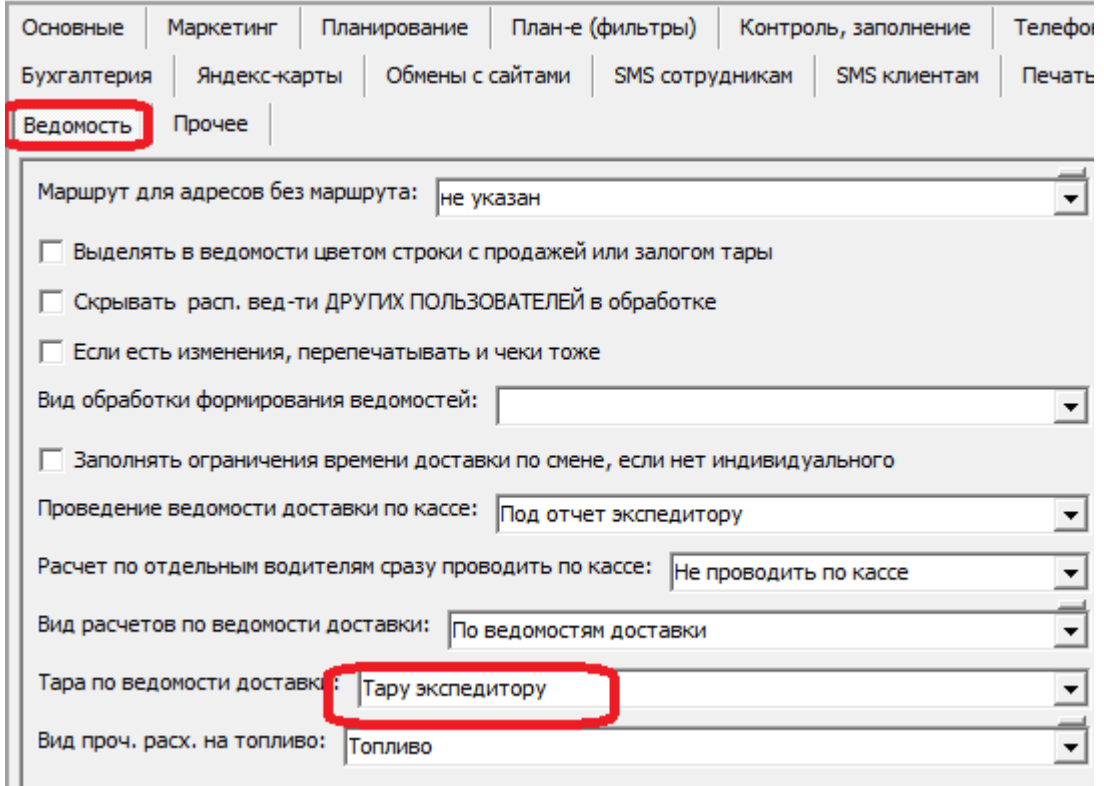

Важно! Если переформировать уже существующие ведомости, то к накладным, входящим в них, применятся новые правила в отношении остатка товаров, будет необходимо ввести выгрузки из автомобилей за соответствующие даты. Правило проведения по таре фиксируется в ведомости доставки, ранее введенные документы не изменятся без дополнительных действий.

Last update: 2020/07/06 10:45 склады\_водителей https://vodasoft.ru/wiki/doku.php?id=%D1%81%D0%BA%D0%BB%D0%B0%D0%B4%D1%8B\_%D0%B2%D0%BE%D0%B4%D0%B8%D1%82%D0%B5%D0%BB%D0%B5%D0%B9&rev=1594021551

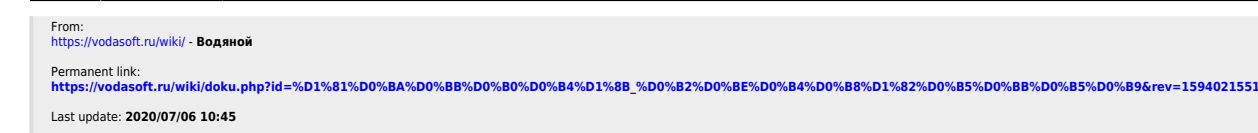

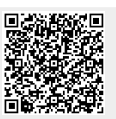